## CO goskills **Microsoft Excel 2019 - Basic & Advanced**

GoSkills online course syllabus Thursday, May 1, 2025

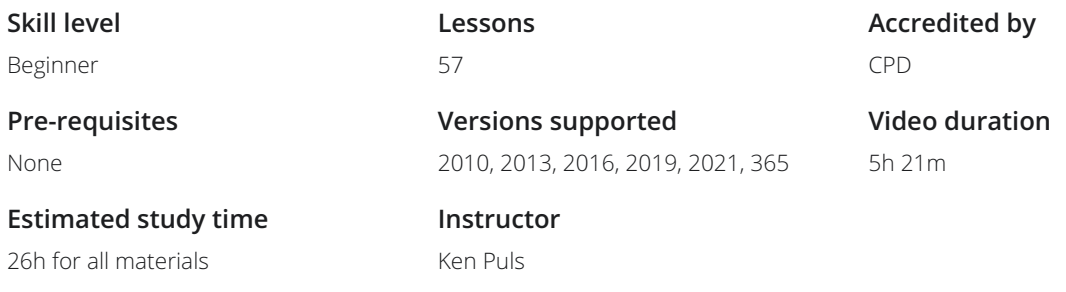

### Getting to Know Excel

The Ribbon<br>Identify the terminology and elements of the Ribbon.

2 The Work Surface<br>2 Recognize the main terms used to describe Excel's work canvas.

Navigation<br>Utilize the keyboard or mouse to select cells and ranges in a spreadsheet.

First File<br>Create your first Excel file, enter data and create a table.

Formatting<br>5 Format cells by selecting fonts and color fills to make information more attractive.

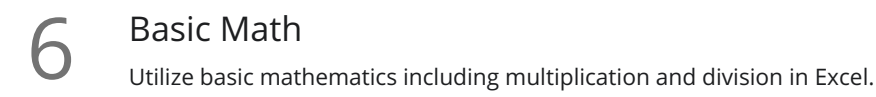

### Essential Formula Knowledge

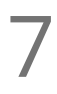

Formula Anatomy<br>
Understanding Excel Formula Anatomy

Cell Referencing<br>Learn about working with absolute and relative cell referencing, and techniques for copying formulas.

Function Anatomy<br>Use to understand the anatomy of Excel functions, and what their components mean.

Math Functions<br>Learn basic math functions including SUM, ROUND and SUBTOTAL.

Basic Statistics<br>Learn basic statistical functions including COUNT, COUNTA, AVERAGE, MAX, MIN, MEDIAN and MODE.

12 Logic Functions<br>
Learn to build standalon<br>
within them. Learn to build standalone logical IF functions, and make them more complex by nesting AND and OR

**13** Text Functions<br>
Learn to break apart te<br>
with the & character. Learn to break apart text with the LEFT, RIGHT, MID, FIND and SEARCH functions, and to combine text

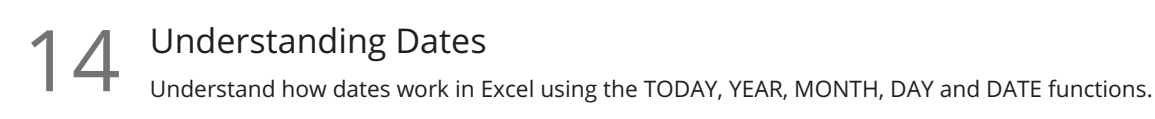

15 Understanding Time<br>
back again. Understand how time works in Excel, and how to change from whole numbers into time increments and

### Intermediate Formula Knowledge

Formula Auditing

Learn to work with formula auditing tools including tracing precedent and dependent cells and formula  $16$  Formula<br>
evaluation.

Conditional Math<br>17 Learn to use SUMIF and COUNTIF to add cells only when certain conditions are met.

# $18$  Exte<br>  $_{\text{E}$ <br>
Excel.

### External Links

Learn about creating and updating external links, and about the potential dangers of external links in

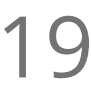

**19** Temporal Functions<br>to another. Learn to work with the EOMONTH and EDATE functions that easily shift dates from one month or year

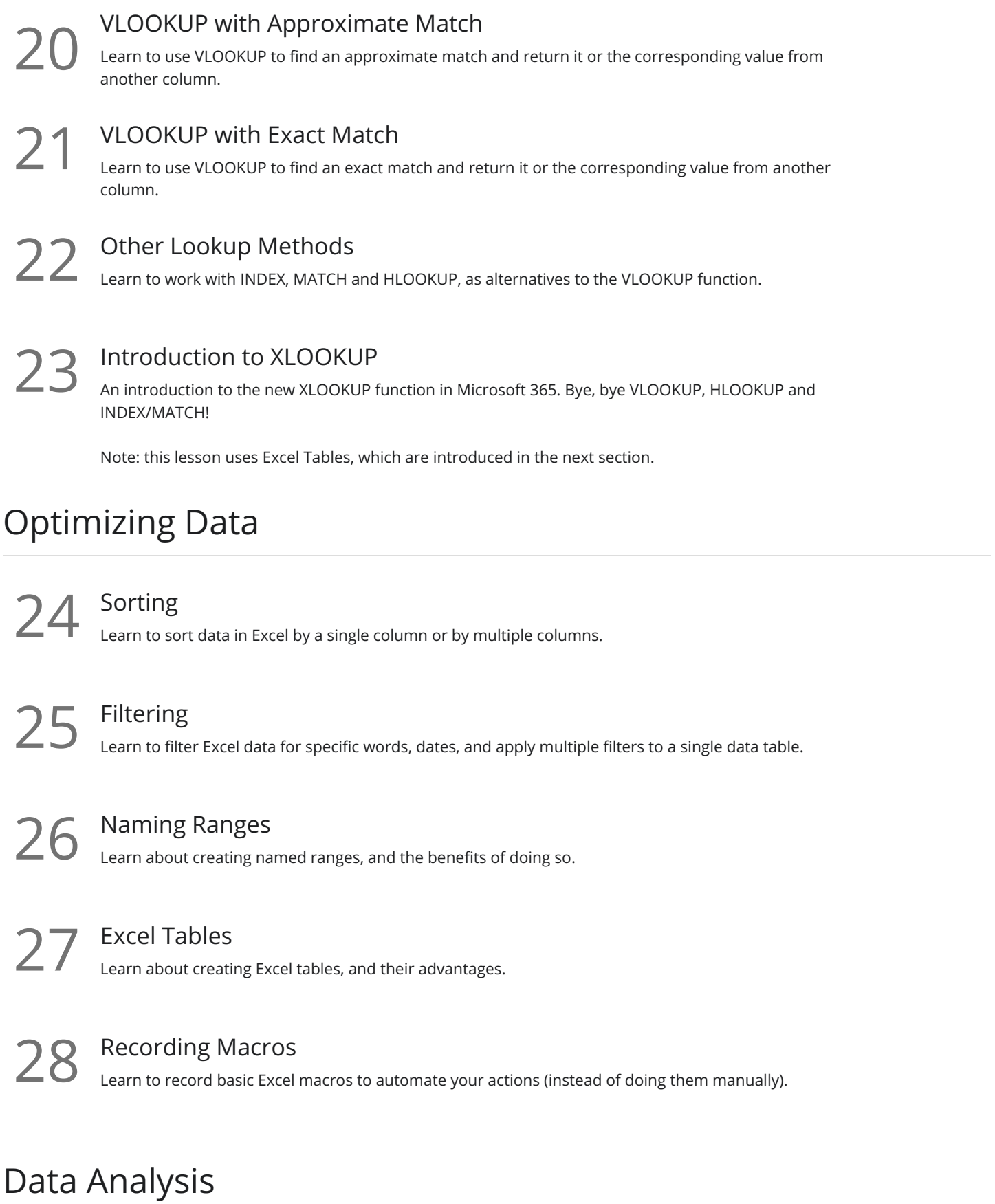

29 Creating PivotTables<br>Learn to create and modify basic PivotTables (for quickly summarizing and highlighting data).

Formatting PivotTables<br>Learn to control formatting and other options in PivotTables.

Calculated Fields in PivotTables<br>31 Learn to create and modify basic calculated fields for PivotTables.

What-If Analysis<br>32 Learn to perform what-if analysis in Excel using the Scenario Manager and Goal-Seek.

## Getting and Transforming Data

### Unpivoting Data 33 L

If you work with PivotTables a lot, you know that they put information out the way users want to read it, but you can't use it to drive another PivotTable. So what if there was an easy way to unpivot the data? There is, and it's called Power Query!

### Contiguous Data

Power Query is the best tool for consolidating your data so it's vertically contiguous (without blank rows or other garbage) - for Tables, PivotTables and Charts.

Importing Data from a Text File<br>35 Importing data from a text file into an Excel table using Power Query.

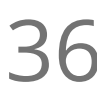

### Appending Tables

Appending tables is the process of stacking them vertically to create long tables that can be used to feed **Business 19 Appending Tables**<br>appending tables is the process of stacking then<br>business intelligence solutions and PivotTables.

### Presenting and Reporting

### Cell Formatting

Learn to work with the Format Cells dialog to apply text rotation and borders, and to center data across  $\frac{37}{27}$  Cell Form<br>  $\frac{1}{2}$  Learn to work

**38** Outlining<br>
Machine Worksheet. Learn about adding and working with Excel's outlining tools to quickly hide irrelevant sections of your

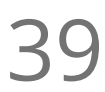

**39** Custom Number Formats<br>to see them.<br>to see them. Learn to build your own custom number formats to display dates, values and variances how you want

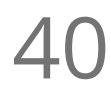

Conditional Formats with Built-In Rules<br>Learn to create top/bottom and highlight cell rules, as well as to apply icon sets and data bars.

## Conditional Formats with Custom Rules<br>Learn to create custom conditional formatting rules based on formulas.

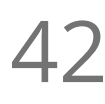

42 Building Column Charts<br>
Learn how to create an effective colu<br>
messages. Learn how to create an effective column chart by reducing ink and 'noise' that distract from the main

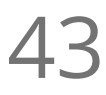

Building Bar Charts<br>43 How to create an effective bar chart by reducing ink and noise that distract from the story.

Building Pie Charts<br>44 Learn how to build an effective pie chart, and when you should and shouldn't use them.

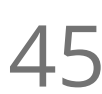

 $45$  Building Line Charts<br>How to create an effective line of<br>story telling ability. How to create an effective line chart through careful manipulation of chart elements to enhance its

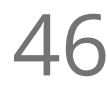

## Building Combination Line and Area Charts<br>46 When you want to graph 3 line series, but only want 2 in focus most of the time.

## Validating and Updating

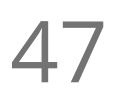

Data Validation<br>Learn how to use Data Validation to ensure that users enter valid data in input cells.

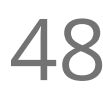

 $48$  Data Validation Lists<br>Use to restrict users ability to er options. Use to restrict users ability to enter invalid data in cells by providing them with a drop down list of valid

### Comments & Notes

Learn about creating, reviewing and printing Excel comments, as well as how comments are evolving in  $49$  Comme<br>Dearn about Office 365.

Styles<br>50 Learn how to apply built-in number styles and create your own custom styles packages.

### Advanced Formulas

Introduction to Dynamic Arrays<br>51 An introduction to the new Dynamic Arrays capability added to Microsoft 365.

FILTER-ing Dynamic Arrays with a Single Condition<br>Using FILTER() to restrict the results of a Dynamic Array based on a single condition

FILTER-ing Dynamic Arrays with Multiple Conditions<br>
53 Combining multiple conditions in a single FILTER() to restrict the results of a Dynamic Array

Wildcard XLOOKUPs and Dynamic Arrays Advanced options for XLOOKUP including using wildcard matches and returing Dynamic Arrays as an output 54

## Preparing to Deploy

55 Custom Views<br>55 Learn how to create and manage Custom Views in a worksheet.

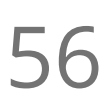

56 Page Setup Options<br>
Learn about page setup option<br>
customize print jobs. Learn about page setup options, fitting print jobs on a page, headers and footers, and other ways to

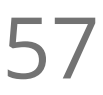

Security Considerations<br>57 Learn about the setup and weaknesses of Excel's security systems.

**Go to [GoSkills.com](https://www.goskills.com/Course/Excel-2019)**